# eduGAINに関する情報

目次

- [eduGAINに参加しているIdP・SPを探す](#page-0-0) ○ [例えば](#page-0-1)
- [eduGAINに参加しているか否かの確認方法](#page-1-0)
- o [eduGAINに参加しているIdPの接続状況の確認](#page-2-0)
- [eduGAINに参加したSPがeduGAINのIdPと接続できることを確認するには](#page-2-1)
- [その他参考情報](#page-2-2)

## <span id="page-0-0"></span>eduGAINに参加しているIdP・SPを探す

**•** eduGAIN Entities Database <https://technical.edugain.org/entities> IdP/SPに関する各種情報、たとえばSPであればIdPが送出すべき属性情報などが確認できます(メタデータに記載されている情報です)

たとえば、Entity filterに「ORCID」と入力して検索結果のEntity detailsをクリックすると以下のような情報が確認できます。

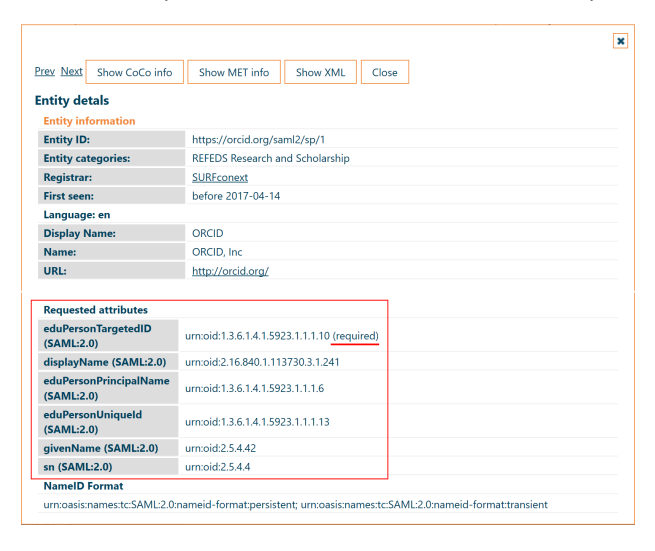

Metadata Explorer Tool (MET)

このサービス (Metadata Explorer Tool (MET)) につきましては、現在予算・サポート・リソース等の不足により運用体制が維持でき ⊕ ていない状態です。アクセスできない、サービスを受けられない場合は上述のeduGAIN Entities Databaseをご利用ください。

#### <https://met.refeds.org/met/federation/edugain/>

### このサイトでもSPに送出すべき属性情報を確認することができます

**Technical details:** 

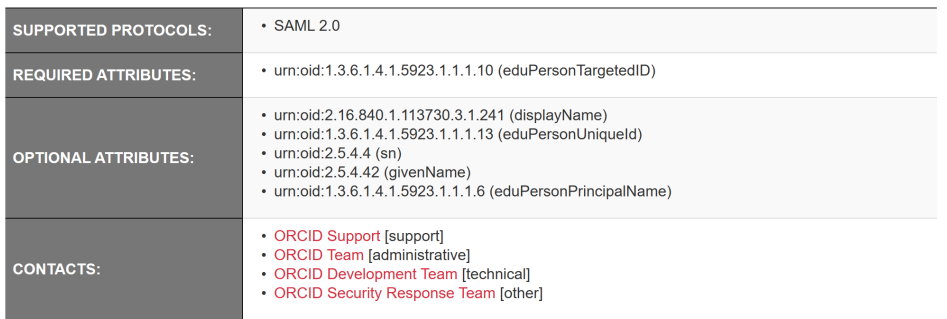

<span id="page-0-1"></span>このサイト (MET) はeduGAINに参加していないIdP/SP情報も提供しています。特に検索で見つけた情報の場合は"FEDERATIONS" Λ に"eduGAIN"が含まれることを確認し、eduGAINに参加しているIdP/SPであることを確認してください。

- eduroam Visitor Access : eduroam利用時の接続支援 <https://eduroamvisitoraccess.org/>
- British Online History : 英国・アイルランドの歴史資料提供
- <https://www.british-history.ac.uk/> CareKnowledge : 社会福祉関係の情報提供
- <https://www.careknowledge.com/home>
- CERN : サービスリスト <http://information-technology.web.cern.ch/services>
- Dropbox<https://dropbox.com/>
	- Dropbox: [学認参加 IdP による SSO 設定](https://help.dropbox.com/ja-jp/teams-admins/admin/gakunin-sso)
- [monitor.eduroam.org](http://monitor.eduroam.org) : 各地域・国ごとのeduroam関連情報提供
- ORCID
	- <https://orcid.org/>
- MathWorks :<https://jp.mathworks.com/>
- 電子ジャーナル系
	- BioOne
	- <sup>o</sup> JSTOR
	- <sup>o</sup> Silverchair
	- Brill Online
	- o SPIE Digital Library ?
	- 新RefWorks (https://shibboleth.refworks.proquest.com/shibboleth/sp)
	- <sup>o</sup> MyNCBI
	- 参考: 情報交換ML: [\[upki-fed:01435\] Re: NCBIへの学認でのログインについて](https://www.gakunin.jp/ml-archives/upki-fed/msg01422.html)
	- <sup>o</sup> New England Journal of Medicine (NEJM) (https://www.nejm.org/shibboleth)
		- 属性なしでOK?

※ eduGAINのSPの情報、特に利用できる電子ジャーナルの情報が不足しております。情報をお持ちの方は[学認事務局](https://www.gakunin.jp/contact)にご一報ください!

#### 逆にeduGAIN経由で使えない海外SPの情報:

- $\bullet$  Zoom
	- 2020年3月現在zoom.usドメインで登録されているSPが見られますが、ZoomのSPは契約ごとにentityIDが異なるという情報があり、 eduGAINに登録されているSP経由でZoomにSSOすることは不可能と思われますのでご注意ください。ZoomへのSSOに関して情報を お持ちの方がいらっしゃいましたらお知らせください。

## <span id="page-1-0"></span>eduGAINに参加しているか否かの確認方法

どなたでも以下の手順で現在自機関のIdP/SPが学認経由でeduGAINに参加しているかどうかを確認することができます。もちろんあなたが運用担当者な ら、学認申請システムにログインしたり(\*1)IdP/SPの設定内容を確認する(\*2)ことでもeduGAINに参加しているかどうかを知ることは可能です。

上記METの学認ページに学認に参加しているすべてのIdP/SPがリストされています。また、右上の検索窓からentityIDで検索することが可能です。 <https://met.refeds.org/met/federation/gakunin/>

該当するIdP/SPを見つけたら、右端のFEDERATIONSカラムを見てください。"1 federations"となっている場合は学認のみに参加しているIdP/SPです。 それ以外の場合(典型的には"5 federations")はそこをクリックすると参加しているフェデレーションが表示されますので、"eduGAIN"が含まれることを 確認してください。なお、eduGAINに参加しているとeduGAIN以外のフェデレーションにも参加しているように見える場合がありますが、フェデレー ションによってはメタデータにeduGAINのIdP/SPを含むためであり無視して大丈夫です。

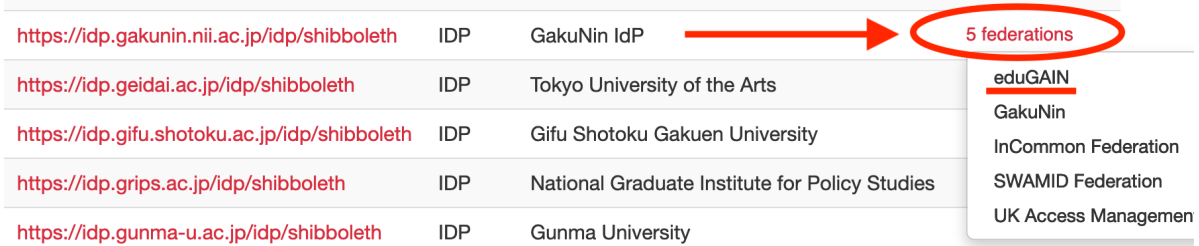

(\*1) - 学認申請システムで確認するには、ログインして当該IdP/SPの詳細画面を表示し、下部のeduGAIN欄をご確認ください。

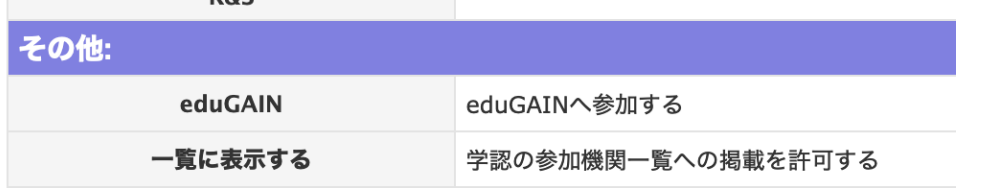

のようになっている場合にはeduGAINに参加しており、

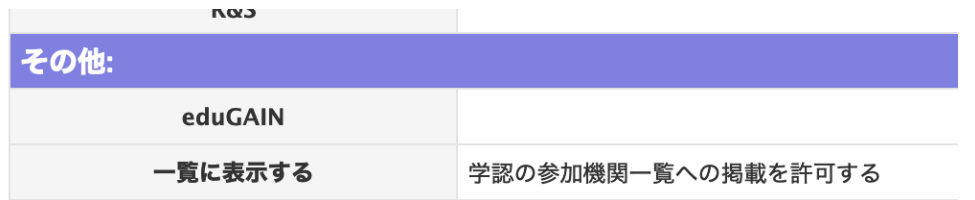

のようになっている場合はeduGAINに参加しておりません。

(\*2) - 確認する手順は用意しておりませんが、以下のeduGAIN設定方法をご参照ください。 ⇒[学認参加IdP・SPがeduGAINメタデータを読み込む手順](https://meatwiki.nii.ac.jp/confluence/pages/viewpage.action?pageId=21441083)

## <span id="page-2-0"></span>eduGAINに参加しているIdPの接続状況の確認

eduGAIN Connectivity Check Service

Connectivity Check Service <https://technical.edugain.org/eccs> eduGAINに参加しているIdPの接続状況、つまり当該IdPが適切に設定されているかどうかを確認できます。 たとえば、entityIDにIdPのホスト名を入力すると、接続状況が色つきで表示されます。

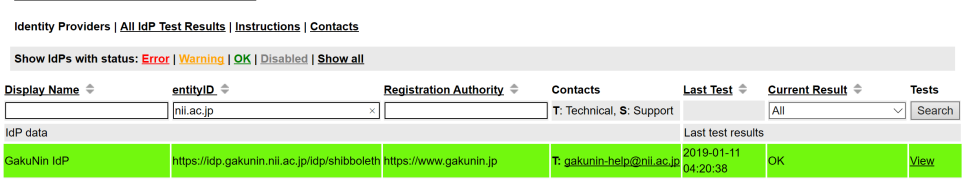

## <span id="page-2-1"></span>eduGAINに参加したSPがeduGAINのIdPと接続できることを確認するには

• eduGAIN Access Check <https://access-check.edugain.org/> あなたが運用するSPがeduGAINに参加した場合に、eduGAINのIdPと認証連携できるかをテストすることができます。 SPメタデータに記載している連絡先のメールアドレスを使って本当に当該SPの運用者であるかが確認されますので、記載されている連絡先をご 確認の上ご利用ください。

## <span id="page-2-2"></span>その他参考情報

- eduGAINホームページ
- <https://edugain.org/> ● eduGAINの利用方法 (How to use eduGAIN) <https://edugain.org/participants/how-to-use-edugain/>
- 技術情報サイト (eduGAIN Technical Website) <https://technical.edugain.org/>